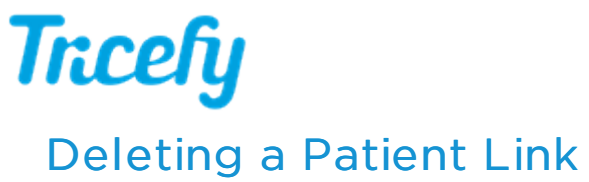

Last Modified on 2022-04-04 13:52

If the patient link was sent to the incorrect address, delete the link to prevent it from being resent.

1) Select the exam from the Study List and access the shares tab on the information side panel

2) Select the dropdown next to the link and select Delete from the menu

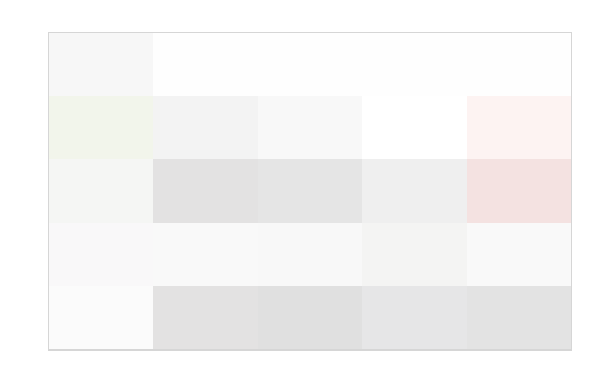